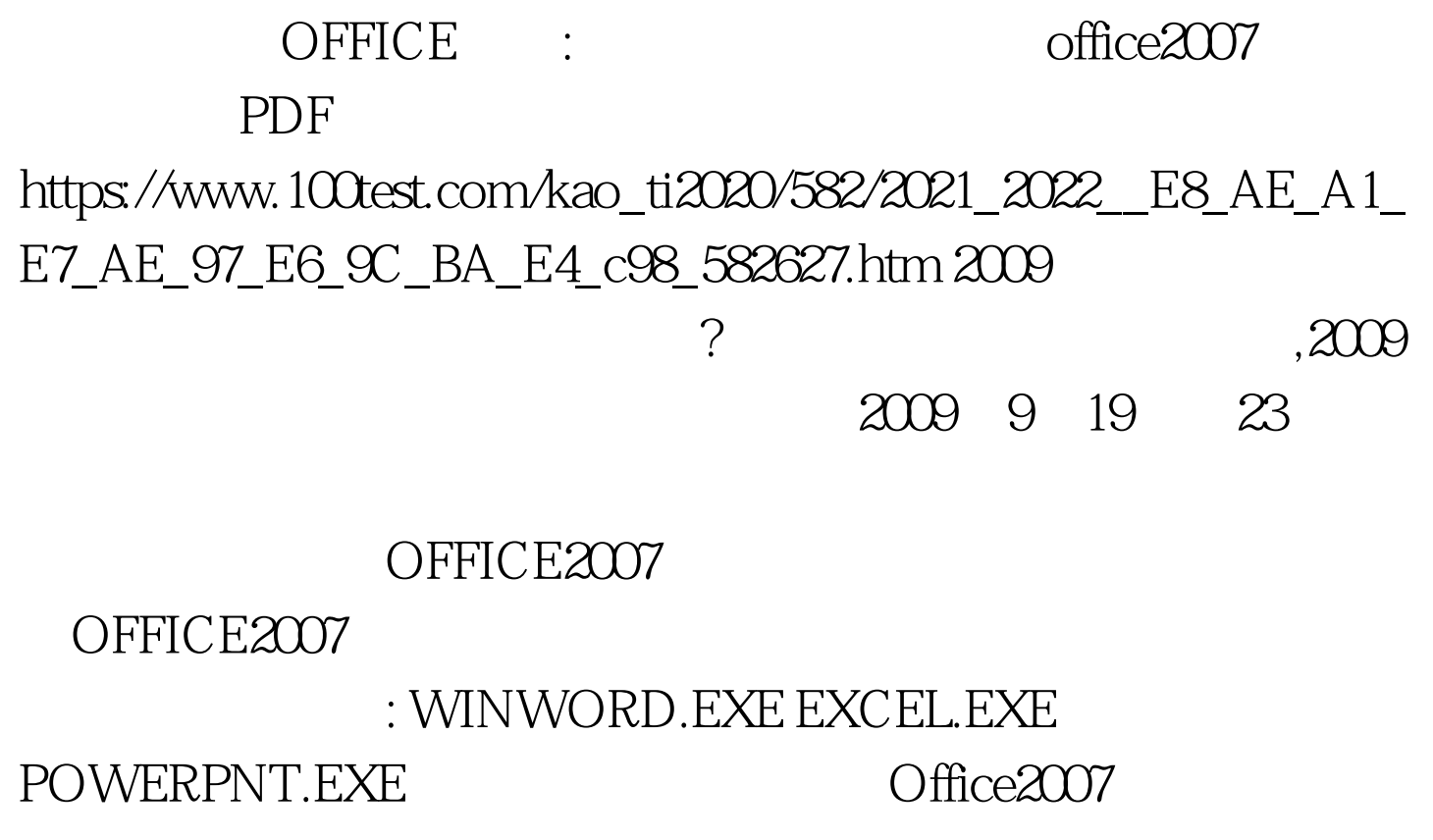

 $1$  $\text{Microsoft Office } 2007 \text{ SP1} \quad \text{SP1}$  $\text{ISO}$  (  $\text{``F}$ \")。 步骤2:准备安装卸载监视工具,下载Total Uninstall 4.8 a set of the Second Second Uninstall 4.8 and Uninstall 4.8 and Uninstall 4.8 and Uninstall 4.8 and Uninstall 4.8 and Uninstall 4.8 and Uninstall 4.8 and Uninstall 4.8 and Uninstall 4.8 and Uninstall 4.8 and U tu.exe, KEY  $\frac{1}{2}$  ,  $\frac{1}{2}$  ,  $\frac{1$ 4 UltralSO 9.1.2.2465  $\overline{S}$ ,并勾选"关联ISO文件",安装好之后,会列出Office镜像  $\rm ISO$ "UltraISO→加载到驱动器G:"("G:"为电脑量后一个驱

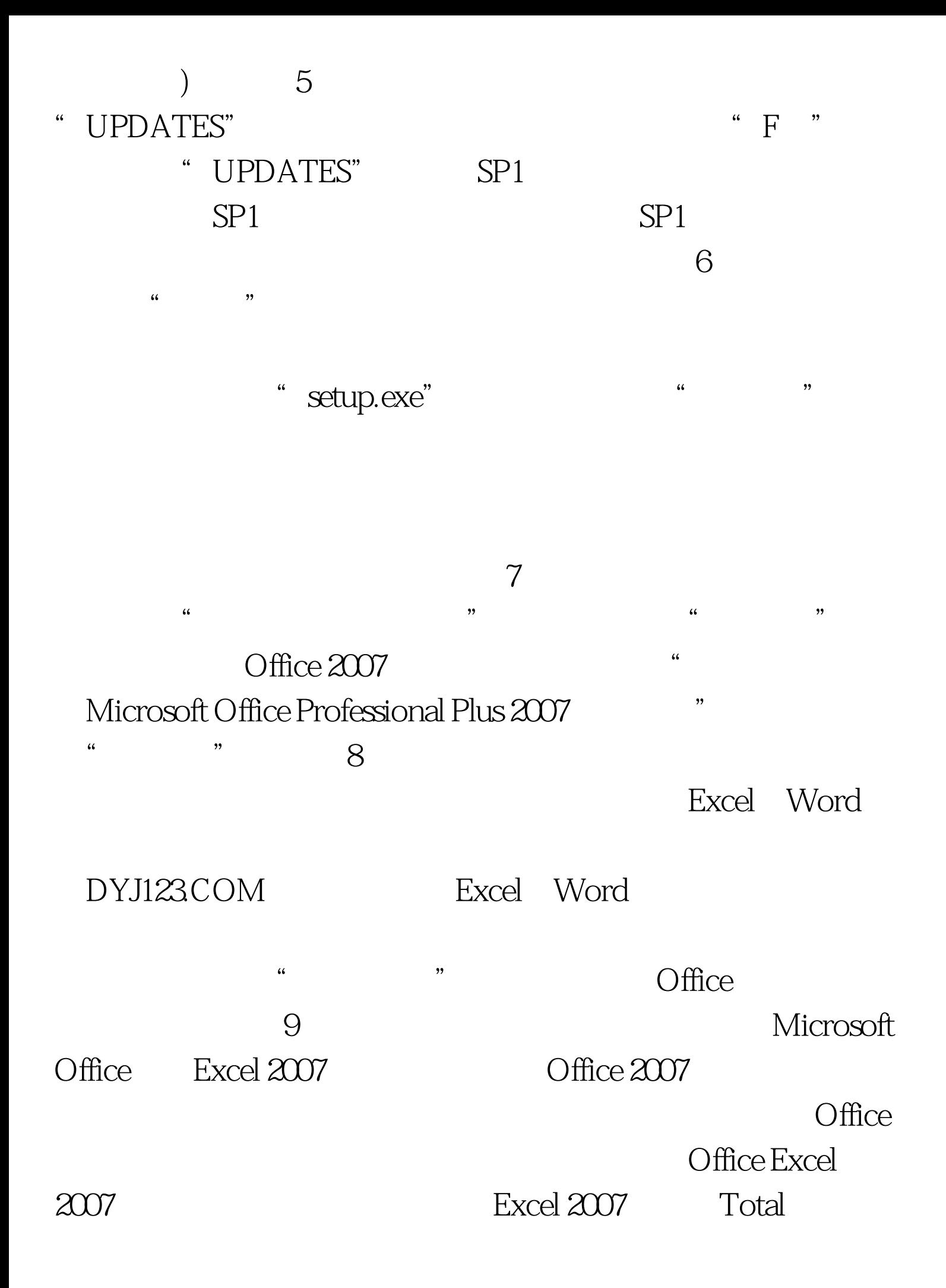

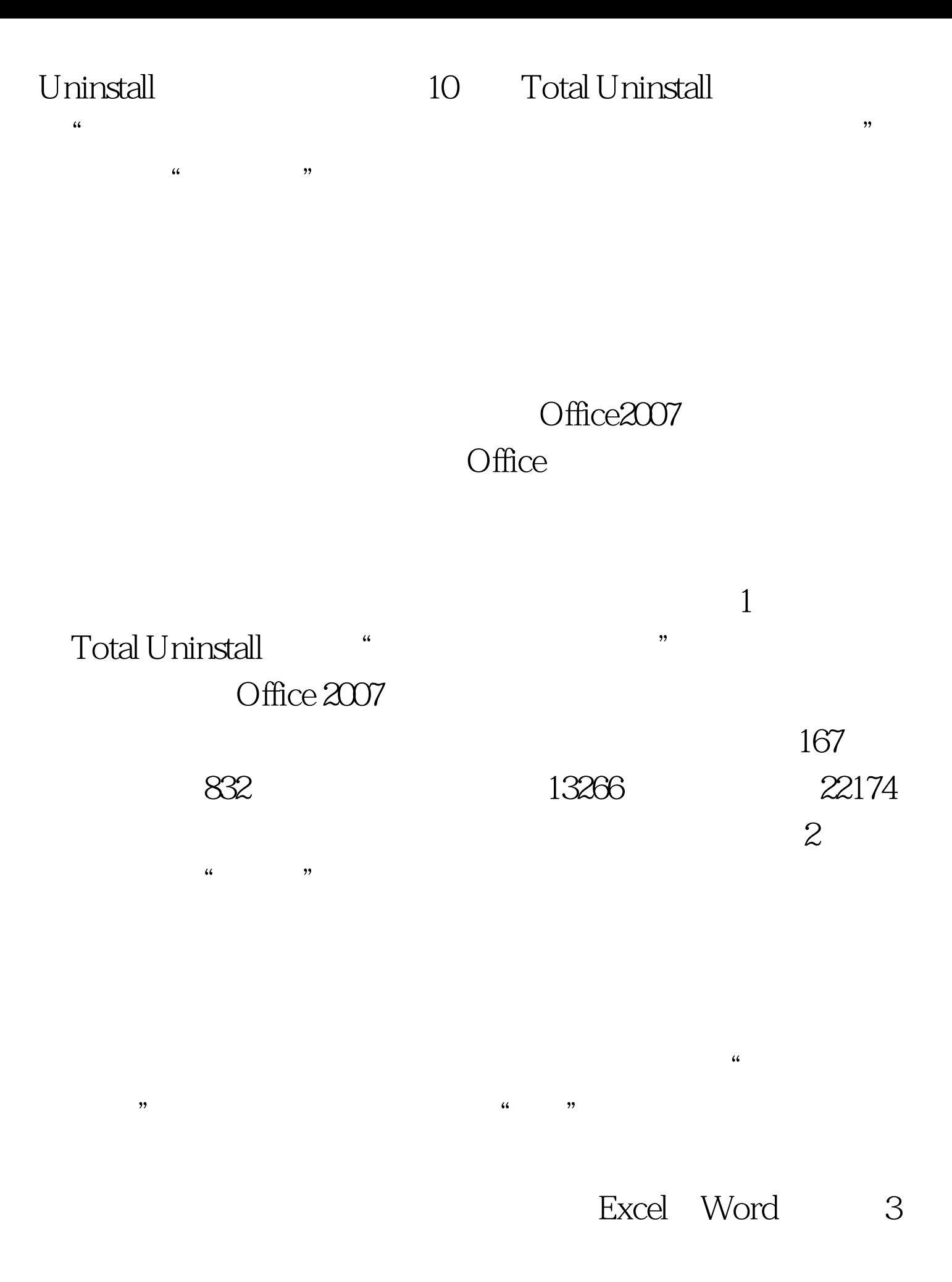

 $\frac{4}{3}$ ,  $\frac{4}{3}$ ,  $\Box$  Office Office 2007  $\frac{1}{2}$  "  $\frac{1}{2}$ "  $\frac{1}{2}$  "  $\frac{1}{2}$ "  $\frac{1}{2}$  "  $\frac{1}{2}$  "  $\frac{1}{2}$  "  $\frac{1}{2}$  "  $\frac{1}{2}$  "  $\frac{1}{2}$  "  $\frac{1}{2}$  "  $\frac{1}{2}$  "  $\frac{1}{2}$  "  $\frac{1}{2}$  "  $\frac{1}{2}$  "  $\frac{1}{2}$  "  $\frac{1}{2}$  "  $\frac{1}{2}$  "  $\frac{1}{2$  $4$  $\overline{a}$ Excel Word  $5\,$ Office 2007 C: C: C: C: Documents and Settings" 
"C: MSOCache" Windows Fonts system32 WinSxs 6: Windows " c: Program files" http://www.assett.com/ Office and  $\alpha$ Mirosoft Office "Office 12" 简。 步骤7:针对文件夹的精简完毕后,再进行注册表精简

 $\frac{1}{2}$  , and  $\frac{1}{2}$  , and  $\frac{1}{2}$  , and  $\frac{1}{2}$  , and  $\frac{1}{2}$  , and  $\frac{1}{2}$  , and  $\frac{1}{2}$  , and  $\frac{1}{2}$  , and  $\frac{1}{2}$  , and  $\frac{1}{2}$  , and  $\frac{1}{2}$  , and  $\frac{1}{2}$  , and  $\frac{1}{2}$  , and  $\frac{1}{2}$  , a

 $9$ Excel 2007 Word

 $2007$ 

## Office 2007 Total Unistall

Office 2007 SP1 " UPDATES" " MAINWWSP1 " Total Uninstall 2009 9  $2009$  $2009$ 2009 NCRE 2009  $2009$ 100Test www.100test.com